Основные ИКТ представляется возможным разделить на 2 категории:

– технологии синхронной коммуникации; интернет-средства, позволяющие общаться в режиме реального времени (чат, аудиочат, видеочат);

– технологии асинхронной комммуникации; интернет-средства, позволяющие обмениваться информацией в другом временном режиме (блог, форум, электронная почта).

Использование таких систем управления обучением, как Moodle, Coursera, Eliademy, Power Scool Learning создает в дидактическом и методическом плане комфортные условия для развития всех видов иноязычной речевой деятельности. Интернет, а также бесплатные сервисы компании Google (Google Classroom, Blogger, Google Sites) с текстовыми инструкциями и обучающим видео в открытом доступе, платформы интерактивной коммуникации позволяют организовать учебный процесс в соответствии с индивидуальными способностями обучающихся, их уровнем подготовленности и обученности и дают возможность повысить эффективность процесса обучения иностранным языкам через создание языковой среды. При отсутствии возможности погружения студентов в языковую среду синхронные и асинхронные средства коммуникации могут моделировать ситуации активного речевого общения в режиме реального времени (синхронно). В мировой практике преподавания иностранных языков накоплен большой опыт по использованию сайтов (hh. ru, superjob), аудио- и видиочатов в учебном процессе (ETJ English, Teaching ESL Online, To Fluency; English Lesson Finder, engVidenglish Lessons), которые можно продуктивно использовать на разных этапах введения, закрепления или автоматизации учебного материала.

С точки зрения обучения иностранному языку особенно важен такой отличительный признак гипермедиа, как новый уровень интерактивного общения «студент– компьютер». Ветвление информации (наличие ссылок) дает обучающему возможность прямо включаться в интересующую тему, а эффективные средства оценки и контроля усвоения знаний и приобретения навыков помогают контролировать процесс усвоения учебного материала и осуществлять обратную связь. Обучающие системы позволяют студентам углубить и расширить знания, получить обширную и разностороннюю информацию, сократить срок усвоения той или иной темы.

Обобщая изложенное выше, представляется возможным заключить, что ИКТ не только нужны, но и важны в учебном процессе, давая позитивный импульс в освоении и приумножении новых знаний. Обеспечивая необходимый объем наглядности, иллюстративности и эвристичности, они развивают творческие способности, креативность и мотивацию студентов. В связи с этим разработка и использование ИКТ в учебном процессе должны основываться на методиках и реальном опыте преподавателей, а не на идеях внедрения ИКТ в образовательный процесс. В основе электронной образовательной среды лежит дидактический потенциал инструментов, входящих в состав обучающей платформы. ИКТ призваны создать активную образовательную среду в системе обучения и учения.

## **ОПЫТ ЗАПИСИ ВИДЕОЛЕКЦИЙ С ДЕМОНСТРАЦИЕЙ ЭКРАНА С ПОМОЩЬЮ ПРОГРАММЫ MICROSOFT POWERPOINT**

## **А. Ю. Савенко**

*Учреждение образования «Гомельский государственный технический университет имени П. О. Сухого», Республика Беларусь*

С 2015 г. Гомельский государственный технический университет имени П. О. Сухого предоставляет образовательные услуги в дистанционной форме для студентов некоторых специальностей заочной формы обучения. На заочном факультете активно внедряется практика проведения занятий в дистанционном формате для студентовзаочников других специальностей по ряду дисциплин социально-гуманитарного цикла и общепрофессиональных дисциплин, в учебных планах которых отсутствуют лабораторные занятия. В эпидемической обстановке, сформировавшейся весной 2020 г., студенты стационара в кратчайшие сроки также временно перешли на дистанционный формат проведения занятий [1].

Автор уже более семи лет проводит занятия в дистанционной форме по курсу «Философия» и ряду других дисциплин социально-гуманитарного цикла на основе созданных им специальных электронных дистанционных курсов. По основным темам курсов было записано около двух десятков видеолекций с демонстрацией экрана с помощью BigBlueButton. Однако этот ресурс в системе Moodle на нашем учебном портале в прошлом учебном году был отключен, а так как в связи с изменением учебных программ возникает необходимость в создании новых видеолекций, то приходится обращаться к другим ресурсам. Конечно, существует много программ, позволяющих записать видеолекцию [2]. Однако большинство из них платные, требуют дополнительной установки и надежного соединения с интернетом. Предлагаемый автором вариант предполагает использование стандартной программы Microsoft PowerPoint, входящей в пакет Microsoft Office 2010, установленный практически на любом домашнем компьютере или ноутбуке. Для записи видеолекций с демонстрацией экрана в этой программе не требуется интернет-соединение, что позволяет избежать различного рода неожиданностей в процессе работы над видеолекцией.

Итак, готовим пакет презентаций для лекции (не менее 20), загружаем их в Microsoft PowerPoint и переходим к записи видеолекции с демонстрацией экрана. Для этого мы в командной строке вверху находим раздел, который называется «Показ слайдов» и заходим в этот раздел. В этом разделе нажимаем кнопку «Запись показа слайдов» и далее «Начать запись с первого слайда» (рис. 1).

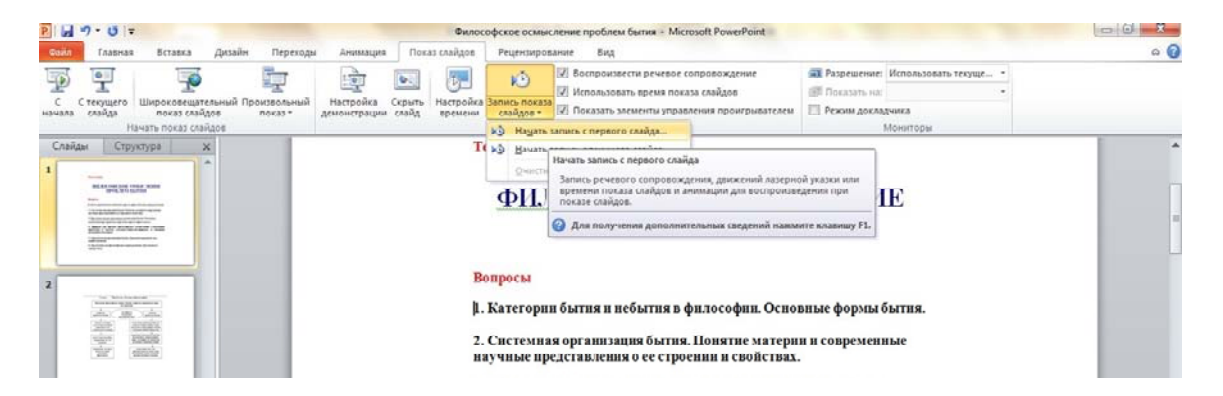

*Рис. 1.* Вид рабочего окна презентации с меню Microsoft PowerPoint 2010

После нажатия кнопки «Начать запись с первого слайда» появляется плавающее окно, в котором нажимаем «Начать запись». Процесс записи можно увидеть в новом окне, он контролируется с помощью кнопок, расположенных в левом верхнем углу. С помощью этих кнопок можно останавливать запись, сделав паузу, и переключать слайды вручную (рис. 2).

*98* **Секция II** 

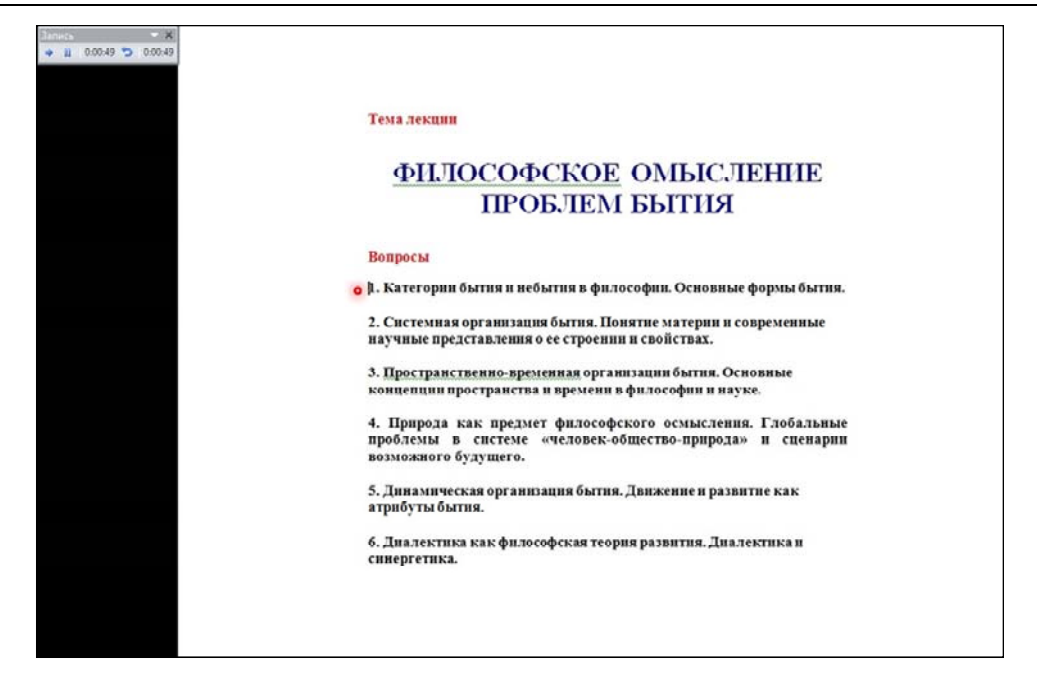

*Рис. 2.* Вид окна записи видеолекции с демонстрацией экрана в программе Microsoft PowerPoint 2010

Вы демонстрируете слайды и говорите закадровый текст. Происходит запись слайдов, речевого сопровождения (через встроенный микрофон) и движений лазерной указки. Для использования лазерной указки в процессе записи следует нажать на клавиатуре клавишу CTRL и, удерживая ее, нажать левую кнопку мыши.

Записанную видеолекцию с демонстрацией экрана следует сохранить в формате «Презентация Microsoft PowerPoint», а также в формате Windows Media Audio/Video file (.wmv). Полученный видеофайл можно загрузить на You Tube или Ru Tube.

В заключение отметим, что в отличие от видеолекций, созданных с помощью BigBlueButton в системе Moodle, файлы wmv (и mp4, полученные после преобразования на You Tube) можно редактировать на ПК или ноутбуке, например, с помощью Windows Live Movie Maker.

Литература

- 1. Савенко, А. Ю. Опыт дистанционного преподавания курса «Философия» в техническом вузе до и в период пандемии COVID-19 / А. Ю. Савенко // Дистанционное обучение – образовательная среда XXI века : материалы XII Междунар. науч.-метод. конф., Минск, 26 мая 2022 г. / редкол.: Е. Н. Шнейдеров [и др.]. – Минск : БГУИР, 2022. – С. 140–141.
- 2. Демидко, В. В. Обзор ресурсов по методике подготовки видеолекций для онлайн-курсов / В. В. Демидко // Мастерство online. – 2018. – 4 (17). – Режим доступа: http://ripo.unibel.by/index.php?id=3790. – Дата доступа: 13.09.2023.